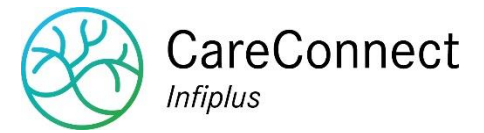

## Inscription d'un nouveau groupe sur CSAM

## <https://www.ehealth.fgov.be/fr/esante/acceder-au-portail-esante/demande-dacces>

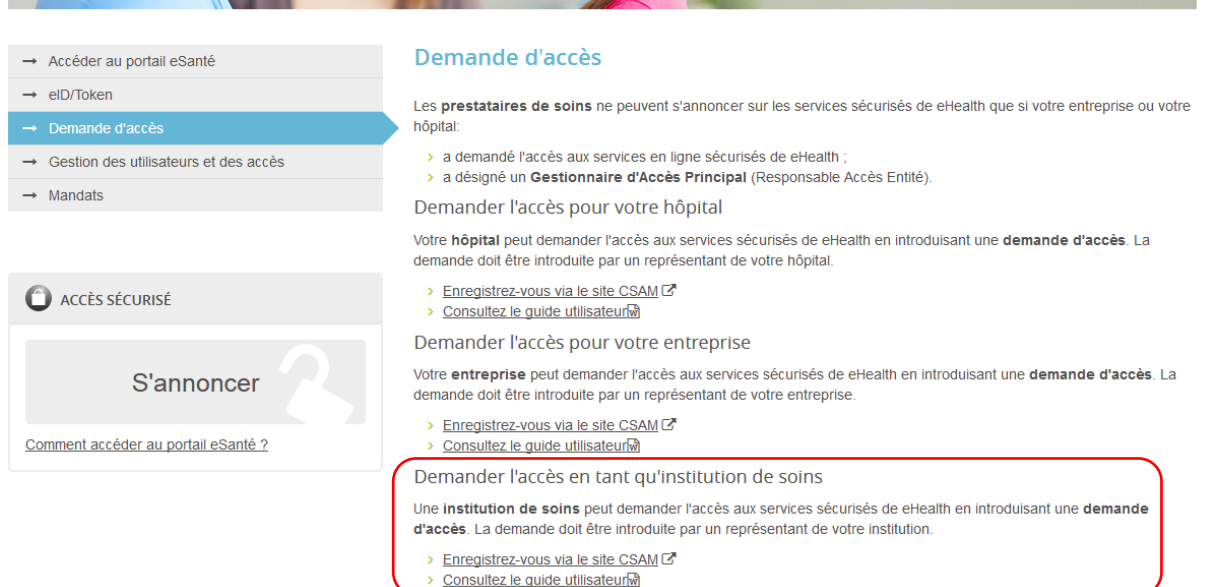

## [https://www.csam.be/app032/camregistration/?processType=EH\\_ORGANIZATION&locale=fr](https://www.csam.be/app032/camregistration/?processType=EH_ORGANIZATION&locale=fr)

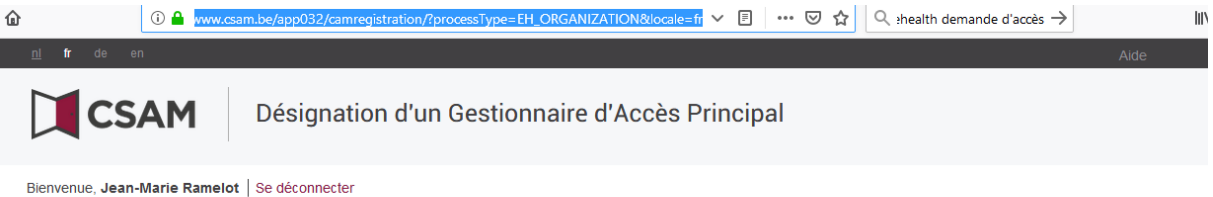

## Désigner un Gestionnaire d'Accès Principal

Pour demander l'accès en tant qu'institution de soins aux services sécurisés de eHealth, vous devez enregistrer votre institution de soins dans CSAM. Après enregistrement<br>dans CSAM, vous aurez accès à la Gestion des Gestio

Pour pouvoir enregistrer une institution de soins dans CSAM, vous devez être représentant de votre institution. Votre fonction de représentant doit être reconnue dans la<br>source authentique de votre institution. Consultez I souhaitez enregistrer.

Sélectionnez ci-dessous le type d'institution dont vous êtes le représentant puis introduisez le numéro de l'institution pour

· enregistrer votre institution dans CSAM, et · vous désigner vous-même comme Gestionnaire d'Accès Principal <sup>O</sup>

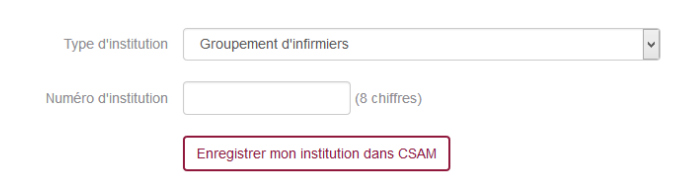